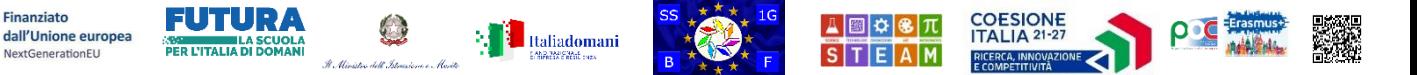

## **SS1G-BF - Scuola Secondaria di I grado Statale "Battisti - Ferraris**"

*Plesso Battisti-Ferraris: Via Pozzo Marrone,84 - 76011 Bisceglie (BT) - Plesso Cosmai - Corso Sergio Cosmai - 76011 Bisceglie (BT) - Tel. e fax: +39 080 3924427; e-mail: bamm29100t@istruzione.it- e-mail PEC: bamm29100t@pec.istruzione.it - Sito WEB di Istituto: https://www.battisti-ferraris.edu.it/ Codice Meccanografico: BAMM29100T - Codice Fiscale: 92069490727 Codice Univoco Ufficio UFNOTZ*

*Circolare 078*

*A: Personale docente e ATA Sito WEB di Istituto <https://www.battisti-ferraris.edu.it/> Amministrazione trasparente https://trasparenza-pa.net/?codcli=SM27745*

## **Contrasto ad accesso fraudolento di posta elettronica mediante MFA attivata da MIM**

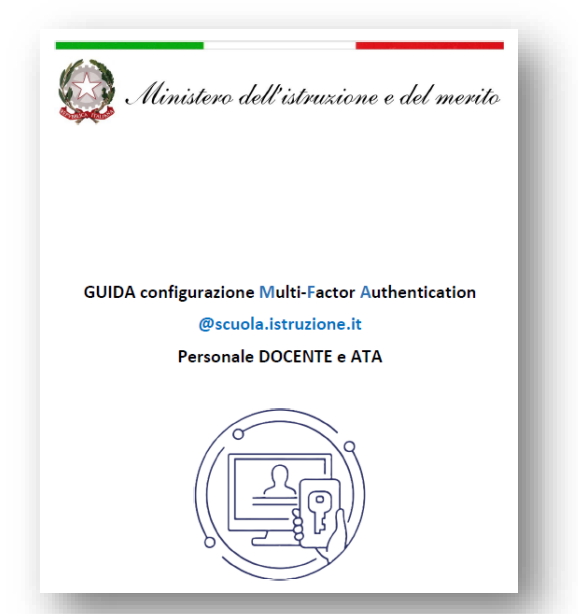

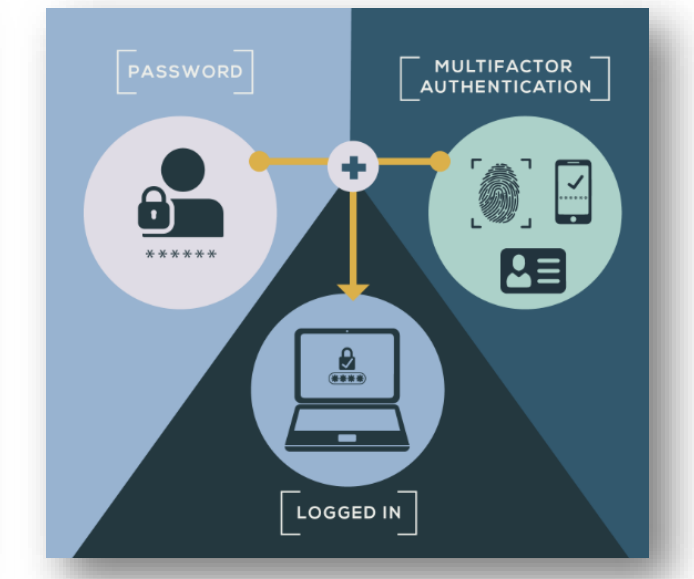

*Le nuove caselle di posta elettronica del personale docente e ATA sono suscettibili di accesso fraudolento. Al fine di contrastare questi reati e per migliorare la postura di sicurezza in termini di riconoscibilità dell'intestatario del servizio, il Ministero ha deciso di attivare nel mese di gennaio 2024 l'autenticazione a più fattori MFA Multi Factor Authenticatio.*

La MFA aggiunge un ulteriore elemento di autenticazione oltre l'utenza e la password, ovvero **richiede l'immissione di un codice di verifica,** *generato dinamicamente da una App di autenticazione installata su smartphone, o inviato tramite SMS direttamente al telefono cellulare. In questo modo, se qualcuno dovesse carpire la password dell'utente, non sarebbe in grado di accedere all'account senza il codice di verifica.*

*Ogni utente potrà scegliere tra le seguenti modalità di autenticazione MFA:*

- *1. utilizzo di una APP di autenticazione (es: Microsoft Authenticator da installare sullo smartphone personale) che consente di segnalare uno o più dispositivi per confermare l'identità dell'utente. Questa modalità è fortemente consigliata perché consente l'accesso in pochi secondi.*
- *2. autenticazione tramite SMS. Questa soluzione garantisce che l'identità dell'utente sia verificata attraverso un numero di telefono personale.*

*Nella pagina dedicata [https://www.istruzione.it/nuova-peo/utente\\_docenti-ata.html](https://www.istruzione.it/nuova-peo/utente_docenti-ata.html) sono disponibili tutte le informazioni e le guide per completare agevolmente questa operazione.*

*Di seguito la guida che potrà essere utilizzata per impostare l'MFA con la modalità preferita. [https://bit.ly/GUIDAConfigurazione\\_Multi\\_Factor\\_Authentication](https://bit.ly/GUIDAConfigurazione_Multi_Factor_Authentication)*

DOMENICO COSMAI 12.01.2024 14:02:07 GMT+01:00